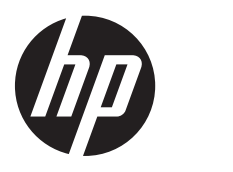

**Používateľská príručka** 

© Copyright 2013 Hewlett-Packard Development Company, L.P.

Informácie obsiahnuté v tomto dokumente sa môžu zmeniť bez predchádzajúceho upozornenia. Jediné záruky vzťahujúce sa na produkty a služby spoločnosti HP sú uvedené v prehláseniach o výslovnej záruke, ktoré sa dodávajú spolu s produktmi a službami. Žiadne informácie uvedené v tejto príručke nemožno považovať za dodatočnú záruku. Spoločnosť HP nie je zodpovedná za technické alebo redakčné chyby či vynechaný text v tejto príručke.

Prvé vydanie: september 2013

Katalógové číslo dokumentu: 741337-231

#### **Poznámka k produktu**

Táto príručka opisuje funkcie, ktoré obsahuje väčšina modelov. Niektoré funkcie nemusia byť vo vašom počítači k dispozícii.

#### **Podmienky používania softvéru**

Inštaláciou, kopírovaním, prevzatím alebo iným používaním ľubovoľného softvérového produktu predinštalovaného v tomto počítači vyjadrujete svoj súhlas s tým, že budete dodržiavať podmienky licenčnej zmluvy koncového používateľa (EULA) spoločnosti HP. Ak s týmito licenčnými podmienkami nesúhlasíte, do 14 dní vráťte celý nepoužitý produkt (hardvér a softvér) a požiadajte o vrátenie peňazí. Na túto jedinú formu náhrady sa vzťahujú podmienky refundácie platné v mieste zakúpenia produktu.

Ak chcete získať ďalšie informácie alebo chcete požiadať o úplnú refundáciu sumy zaplatenej za počítač, obráťte sa na miestnu predajňu (predajcu).

### **Bezpečnostné varovanie**

**VAROVANIE!** Ak chcete znížiť riziko zranenia spôsobeného teplom alebo prehriatia počítača, nedávajte si počítač priamo na stehná ani neblokujte jeho vetracie otvory. Počítač používajte len na tvrdom a rovnom povrchu. Prúdeniu vzduchu nesmú brániť žiadne predmety s tvrdým povrchom, napríklad voliteľná tlačiareň v blízkosti počítača, ani predmety s mäkkým povrchom, napríklad vankúše, prikrývky alebo odev. Počas prevádzky takisto zabráňte kontaktu pokožky alebo predmetov s mäkkým povrchom, napríklad vankúšov, prikrývok alebo odevov, so sieťovým napájacím adaptérom. Počítač a sieťový napájací adaptér vyhovujú teplotným limitom pre povrchy, s ktorými prichádza používateľ do styku. Uvedené teplotné limity definuje medzinárodná norma pre bezpečnosť zariadení informačných technológií (IEC 60950).

# **Obsah**

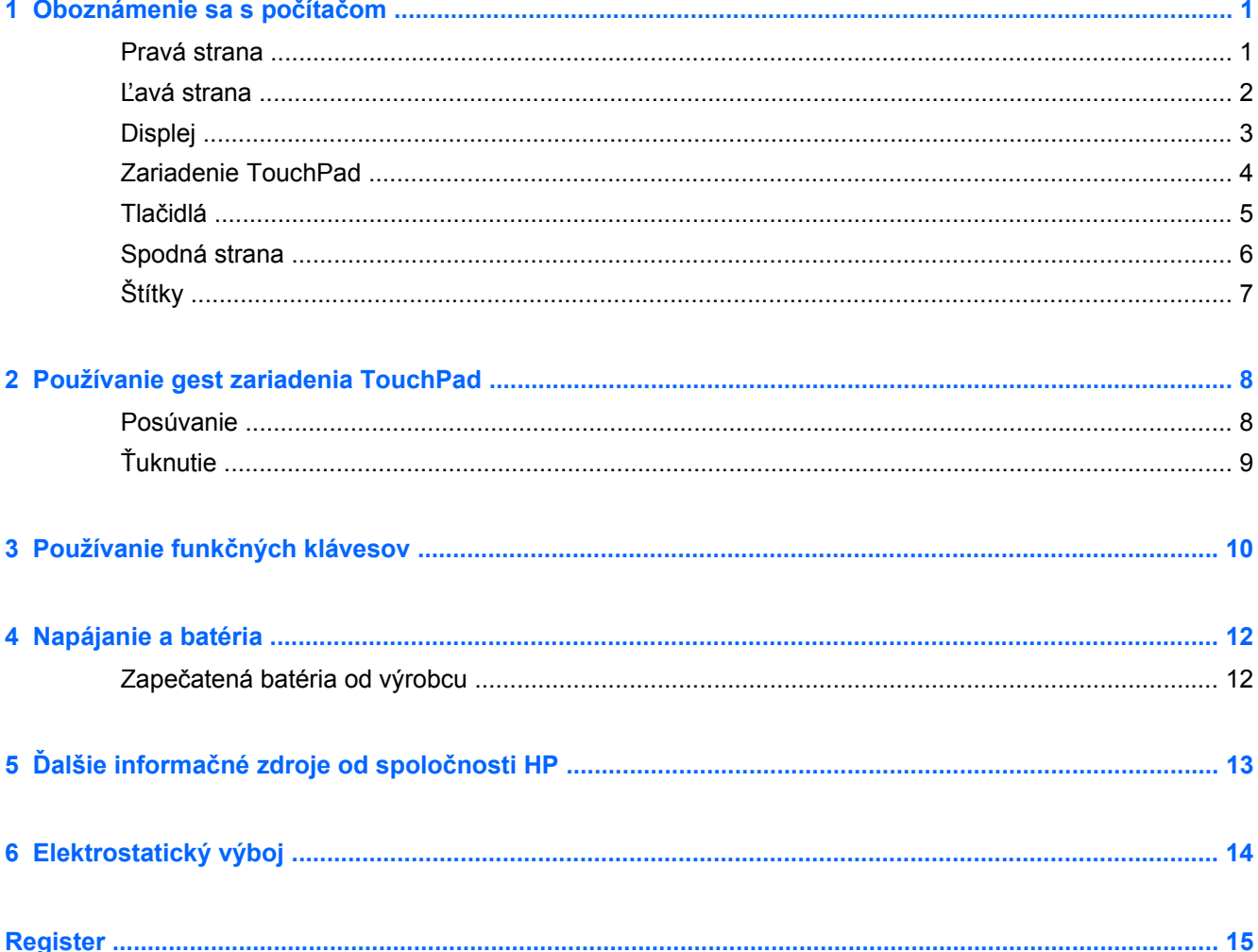

# <span id="page-6-0"></span>**1 Oboznámenie sa s počítačom**

### **Pravá strana**

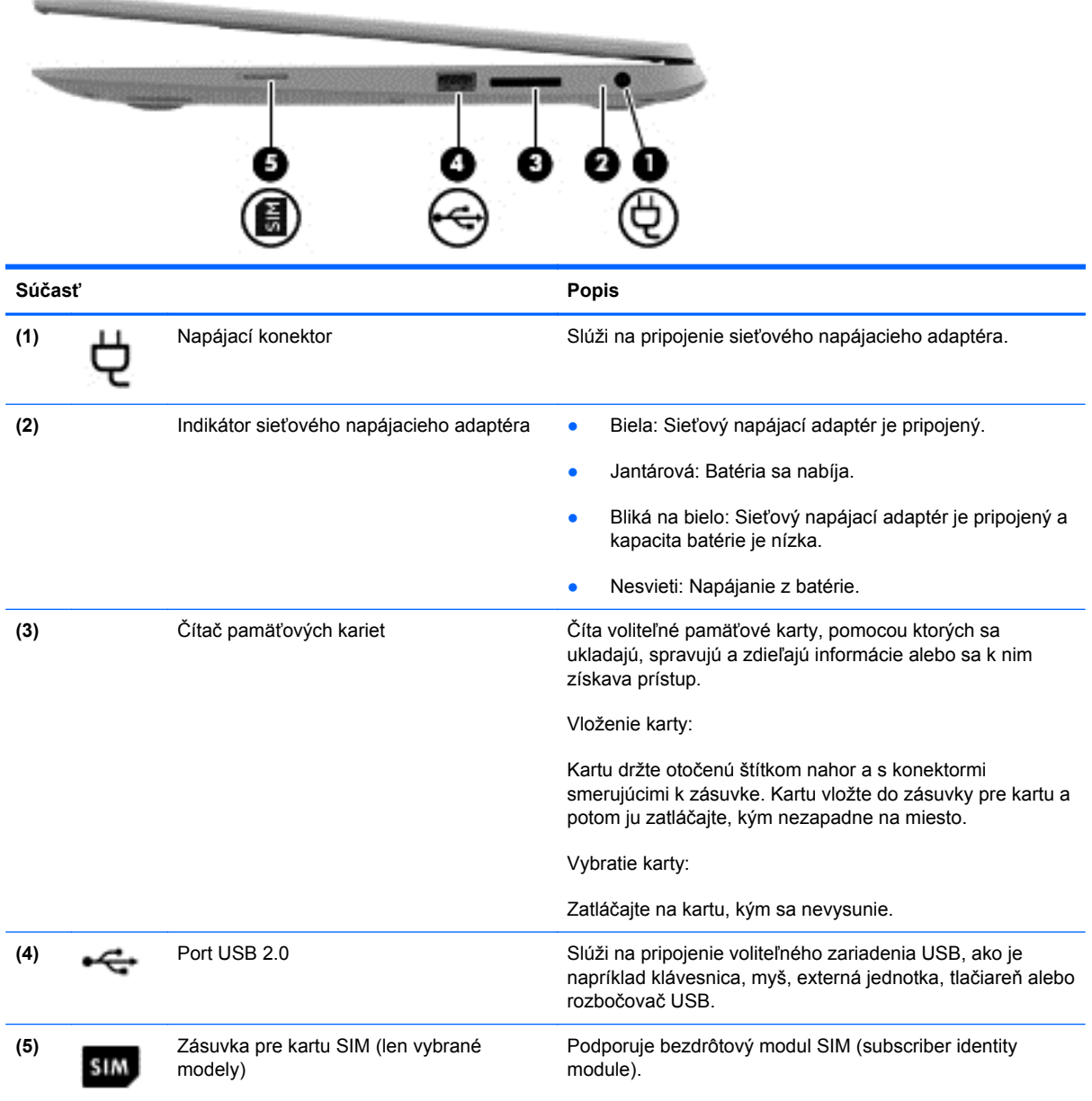

## <span id="page-7-0"></span>**Ľavá strana**

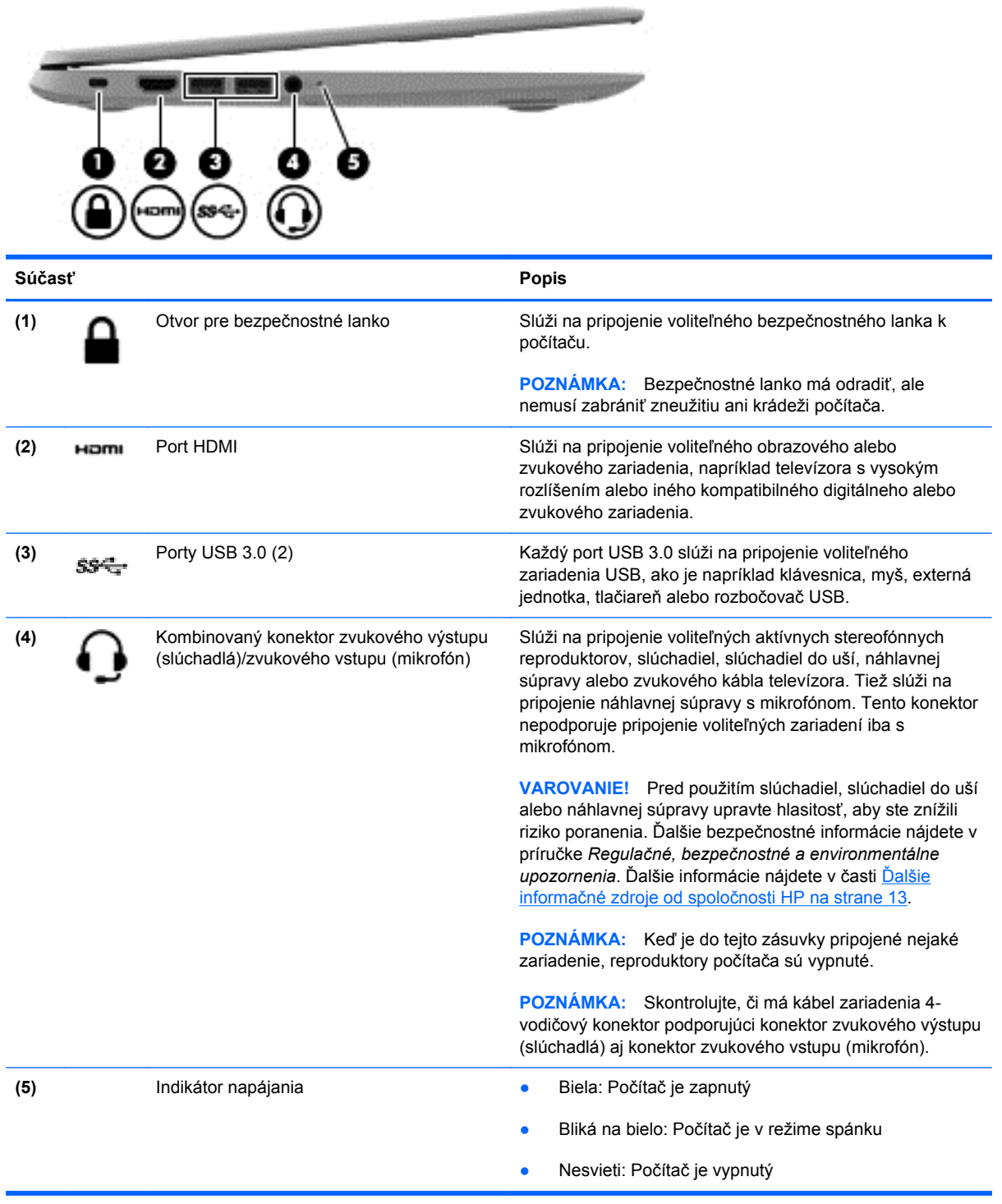

## <span id="page-8-0"></span>**Displej**

**POZNÁMKA:** Poloha antény siete WLAN sa líši podľa modelu. Ak má váš model možnosť WWAN okrem siete WLAN, antény siete WLAN sa nachádzajú pod displejom. (1) nájdete v tabuľke nižšie.

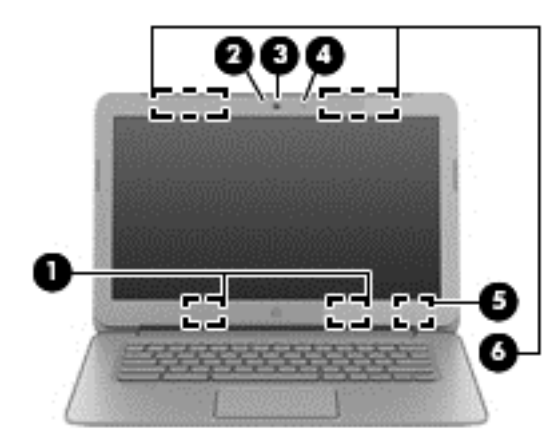

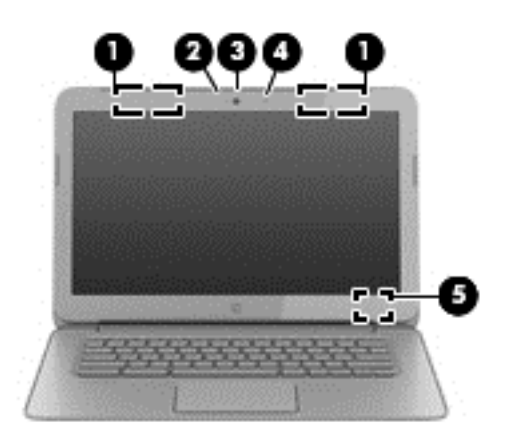

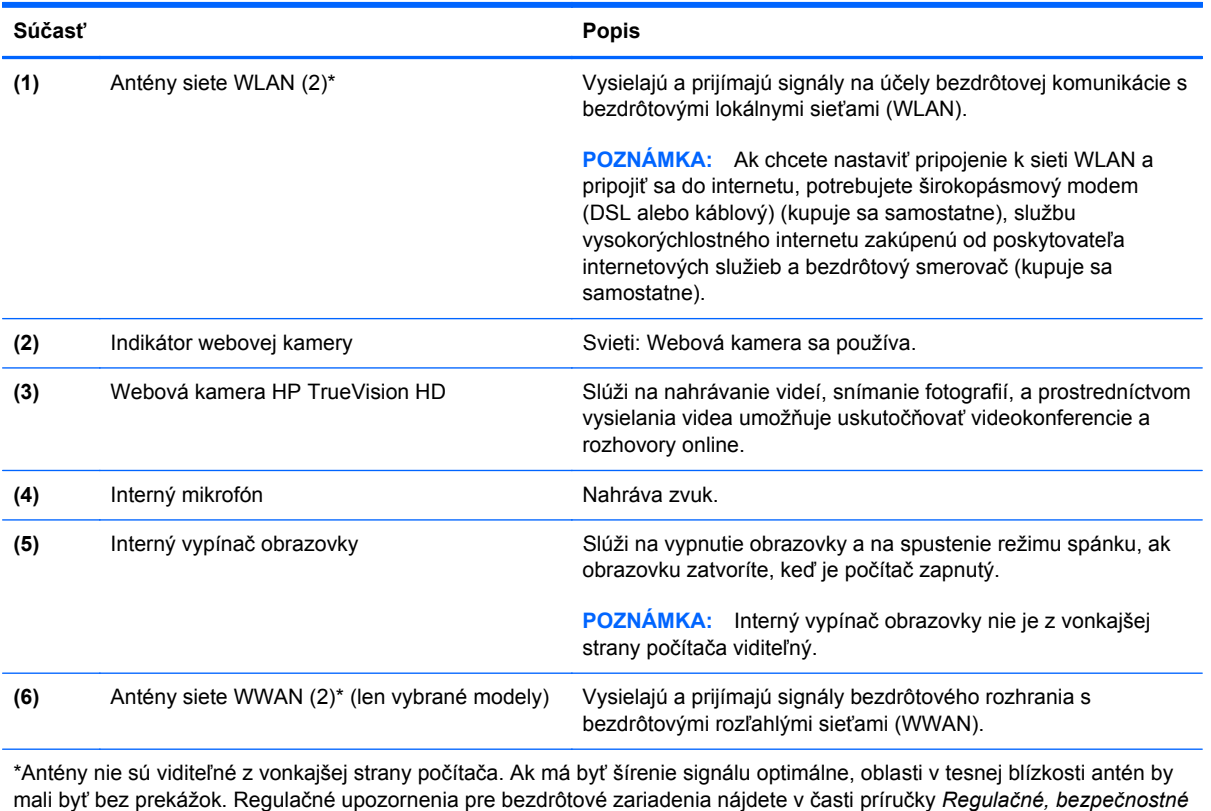

*a environmentálne upozornenia* platnej pre vašu krajinu/región.

### <span id="page-9-0"></span>**Zariadenie TouchPad**

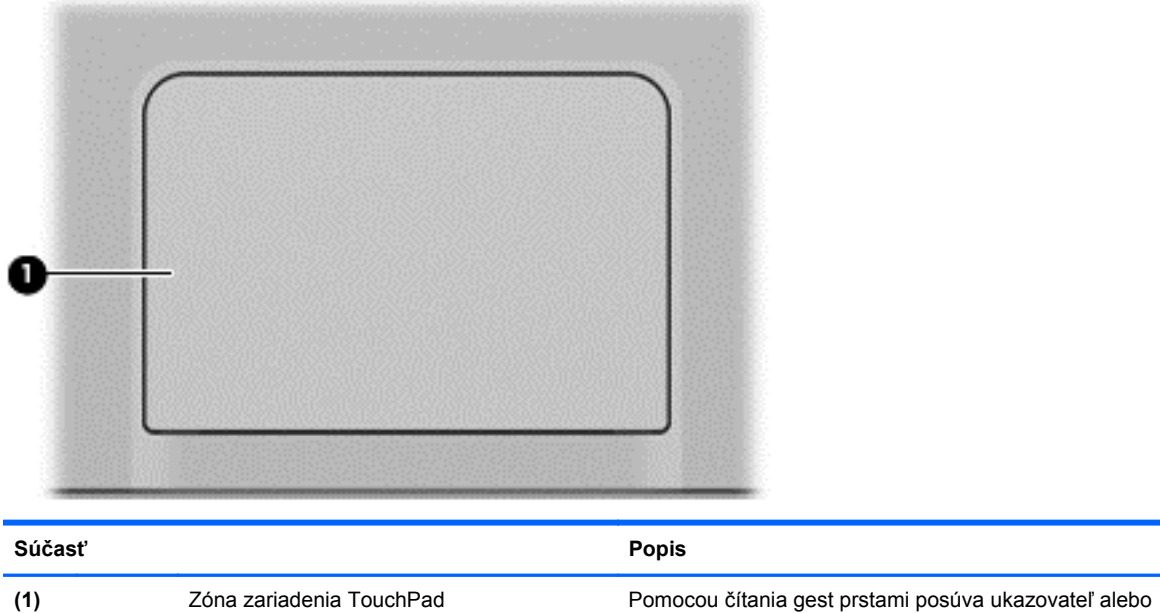

aktivuje položky na obrazovke.

Ďalšie informácie nájdete v časti [Používanie gest](#page-13-0) [zariadenia TouchPad na strane 8](#page-13-0).

## <span id="page-10-0"></span>**Tlačidlá**

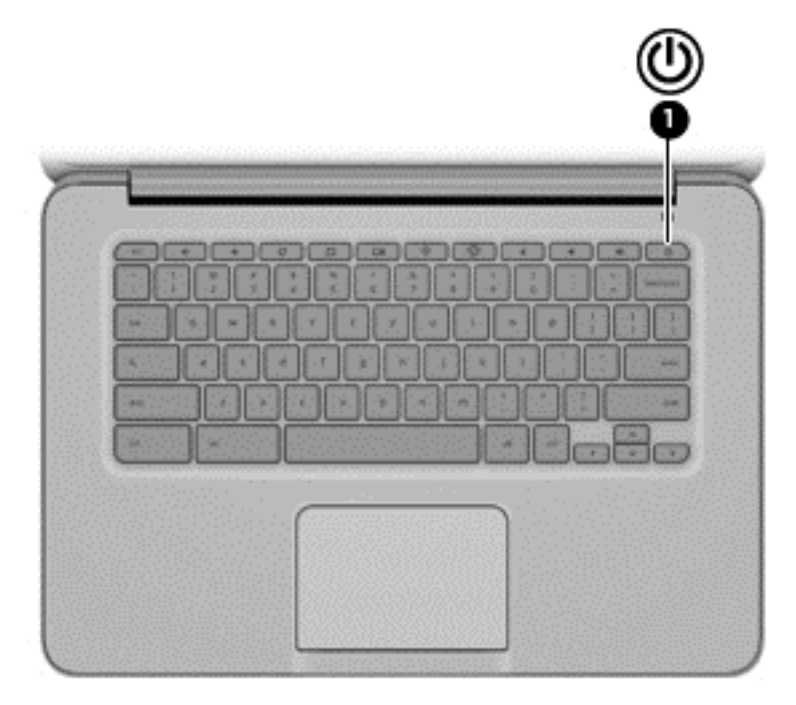

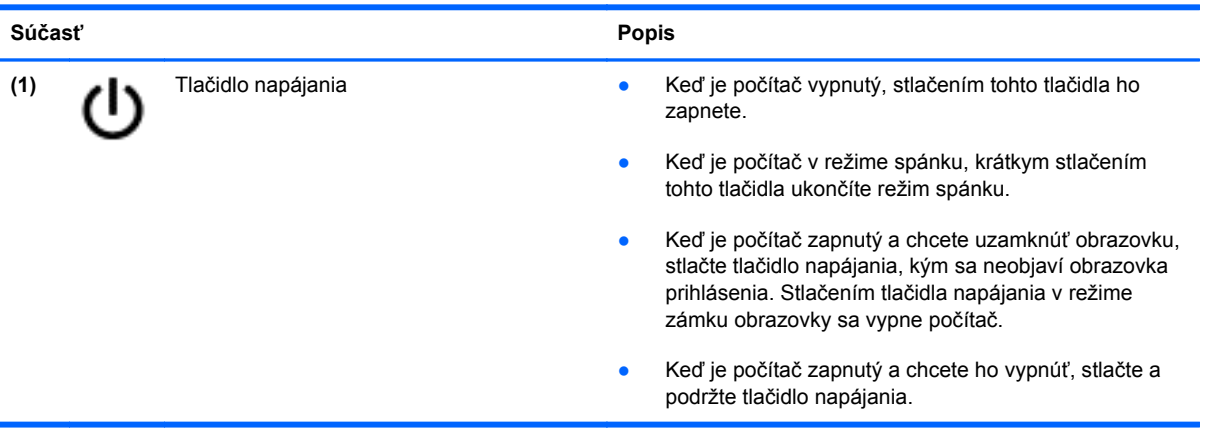

## <span id="page-11-0"></span>**Spodná strana**

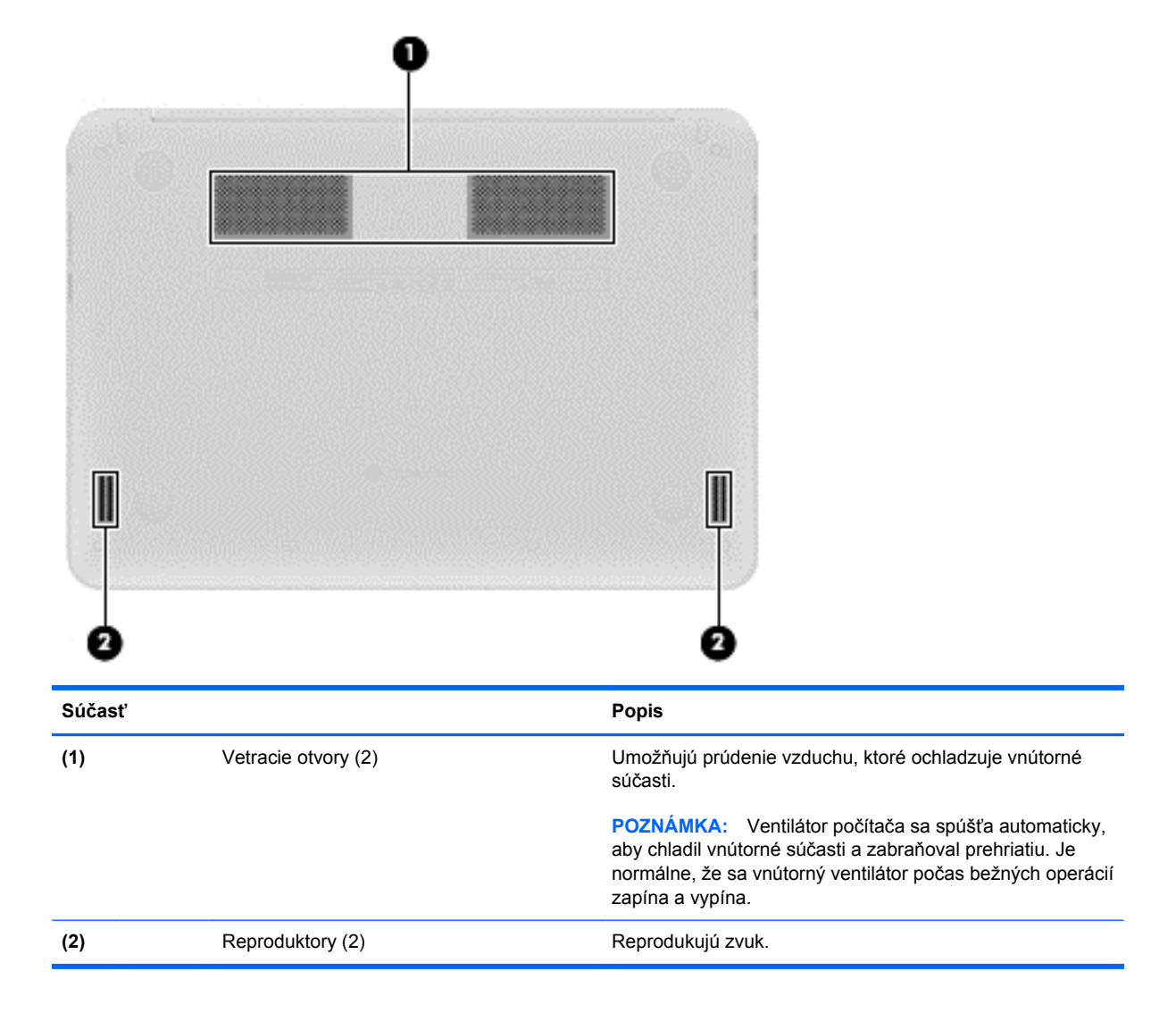

<span id="page-12-0"></span>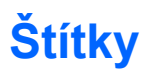

Na štítkoch prilepených na počítači sú uvedené informácie, ktoré môžete potrebovať pri riešení problémov s počítačom alebo keď používate počítač v zahraničí:

**DÔLEŽITÉ:** Všetky štítky opísané v tejto časti budú pripevnené na spodnej strane počítača.

Pomoc pri vyhľadaní týchto pozícií nájdete v časti [Oboznámenie sa s po](#page-6-0)čítačom na strane 1.

Servisný štítok – štítok sa nachádza na spodnej strane počítača a poskytuje dôležité informácie na identifikáciu zariadenia. Pri kontaktovaní sa s oddelením technickej podpory si od vás pravdepodobne vyžiadajú sériové číslo a číslo produktu alebo modelu. Tieto čísla vyhľadajte pred kontaktovaním sa s oddelením technickej podpory.

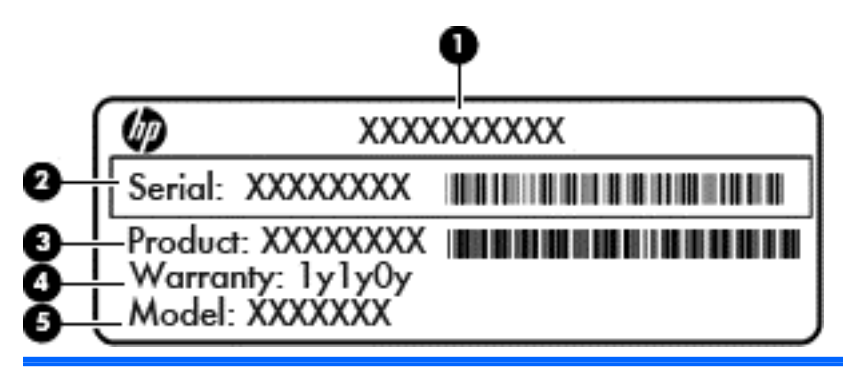

#### **Súčasť**

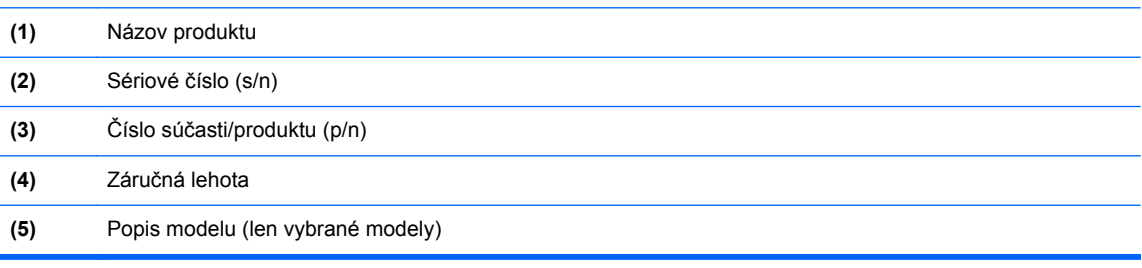

- Regulačné štítky obsahujú regulačné informácie o počítači.
- Štítky s informáciami o certifikácii bezdrôtových zariadení obsahujú informácie o voliteľných bezdrôtových zariadeniach a schvaľovacie známky niektorých krajín/regiónov, pre ktoré boli schválené tieto zariadenia.
- Štítok karty SIM (subscriber identity module modul identity predplatiteľa) (len vybrané modely) – obsahuje kód ICCID (Integrated Circuit Card Identifier) karty SIM.

# <span id="page-13-0"></span>**2 Používanie gest zariadenia TouchPad**

Zariadenie TouchPad umožňuje ovládať ukazovateľ na obrazovke pomocou prstov.

### **Posúvanie**

Posúvanie je užitočné na pohyb nahor, nadol alebo do bokov na stránke alebo na obrázku.

● Umiestnite dva prsty mierne od seba na zónu zariadenia TouchPad a potom ich ťahajte smerom nahor, nadol, doľava alebo doprava.

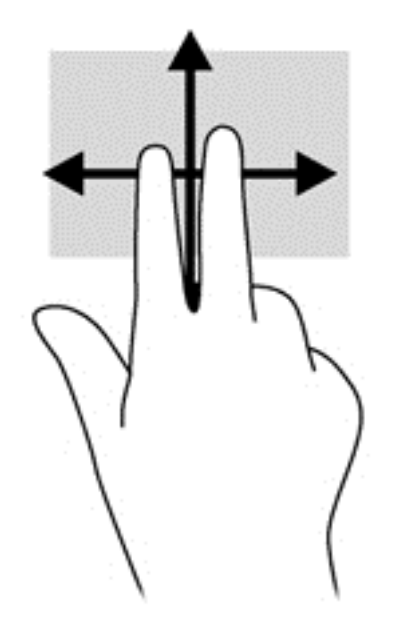

# <span id="page-14-0"></span>**Ťuknutie**

Na výber na obrazovke používajte funkciu ťuknutia na zariadení TouchPad.

- Pomocou ťuknutia jedným prstom uskutočníte výber na obrazovke alebo otvoríte aplikáciu.
- Pomocou ťuknutia dvoma prstami otvorte ponuky aplikácie.

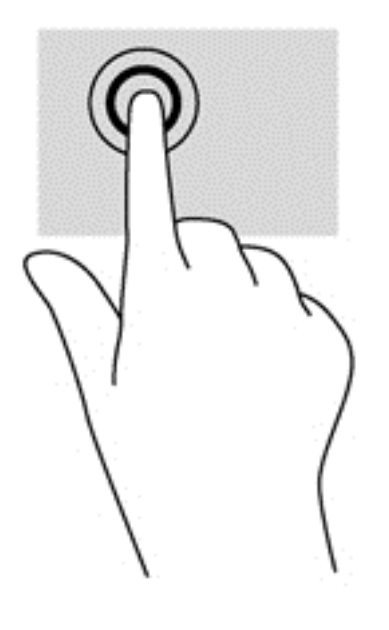

# <span id="page-15-0"></span>**3 Používanie funkčných klávesov**

Ďalšie informácie o funkčných klávesoch a klávesových skratkách nájdete na stránke [https://chromebook.com/hp14.](https://chromebook.com/hp14)

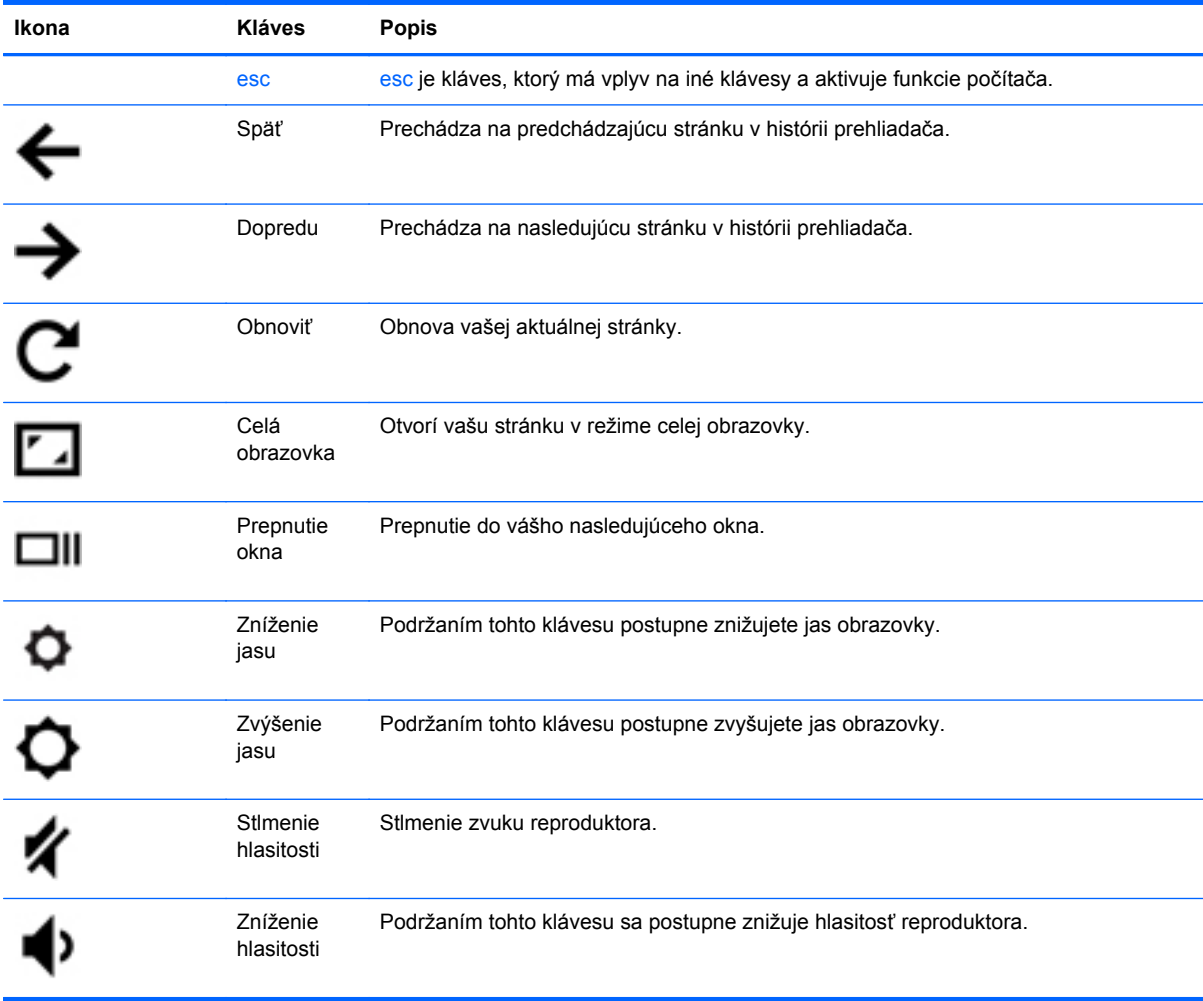

<span id="page-16-0"></span>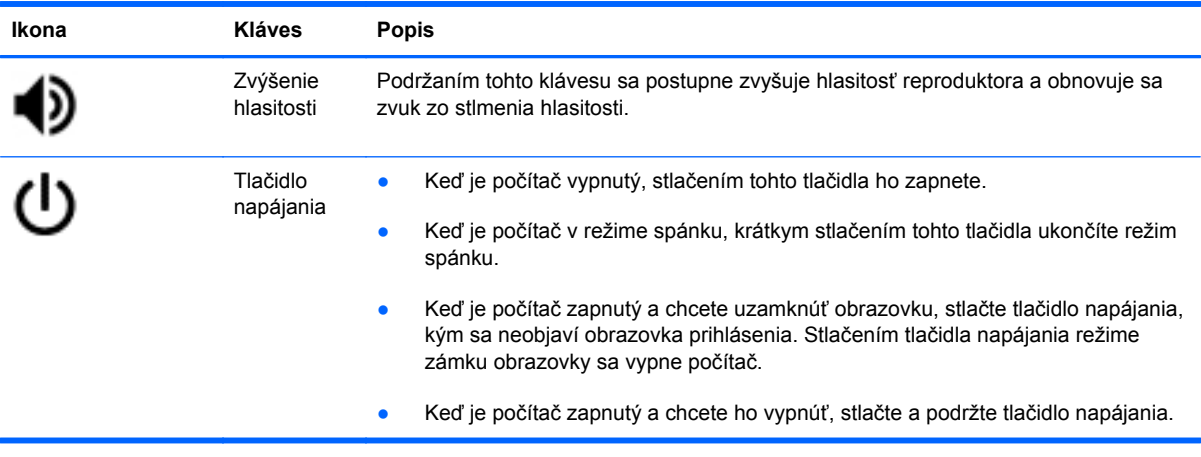

### **Klávesová kombinácia režimu obnovenia**

Stlačte a podržte kláves esc +  $\bigodot$  +  $\bigodot$  a systému vnútite režim obnovenia.

Ďalšie informácie o obnove nájdete na stránke [https://support.google.com/chromeos/ p](https://support.google.com/chromeos/)o vyhľadaní informácií o obnove.

# <span id="page-17-0"></span>**4 Napájanie a batéria**

### **Zapečatená batéria od výrobcu**

Batériu zapečatenú od výrobcu sa nepokúšajte vyberať ani vymieňať. Vybratie alebo výmena batérie by mohla ovplyvniť záruku. Ak už batéria nevydrží nabitá, obráťte sa na oddelenie technickej podpory.

Keď batéria dosiahne koniec životnosti, nelikvidujte ju spolu s bežným odpadom z domácnosti. Riaďte sa miestnymi zákonmi a nariadeniami týkajúcimi sa likvidácie batérie platnými vo vašej oblasti.

#### **Nabíjanie batérie**

- **1.** Pripojte sieťový napájací adaptér k počítaču.
- **2.** Overte, či sa batéria sa nabíja, skontrolovaním indikátora sieťového napájacieho adaptéra. Tento indikátor je umiestnený na pravej strane počítača, vedľa konektora napájania.

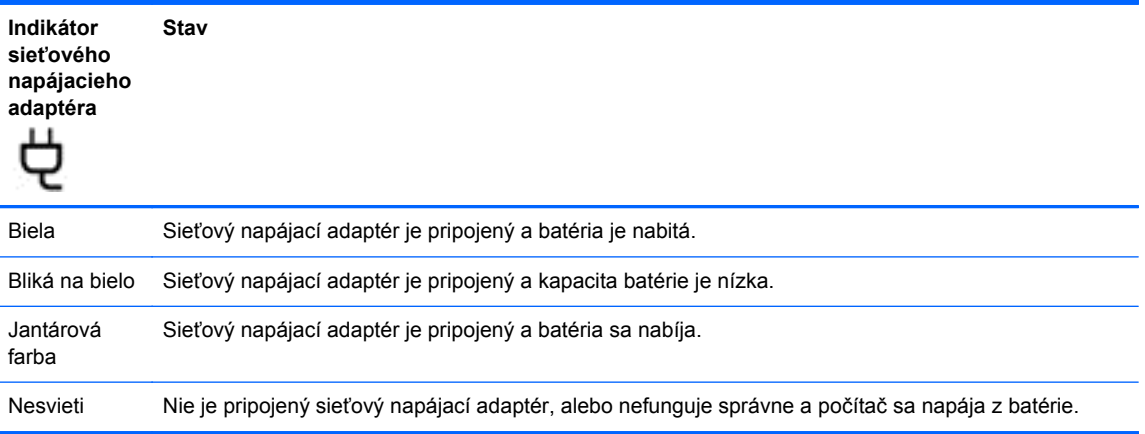

**3.** Pokým sa batéria nabíja, nechajte sieťový napájací adaptér pripojený, až kým sa indikátor sieťového napájacieho adaptéra nerozsvieti nabielo.

Ak sa batéria nenabije, obráťte sa na podporu.

# <span id="page-18-0"></span>**5 Ďalšie informačné zdroje od spoločnosti HP**

Na zapnutie počítača a vyhľadanie tejto príručky ste už použili *Inštalačné pokyny*. Podrobné informácie o produkte, postupoch a omnoho viac nájdete v tejto tabuľke.

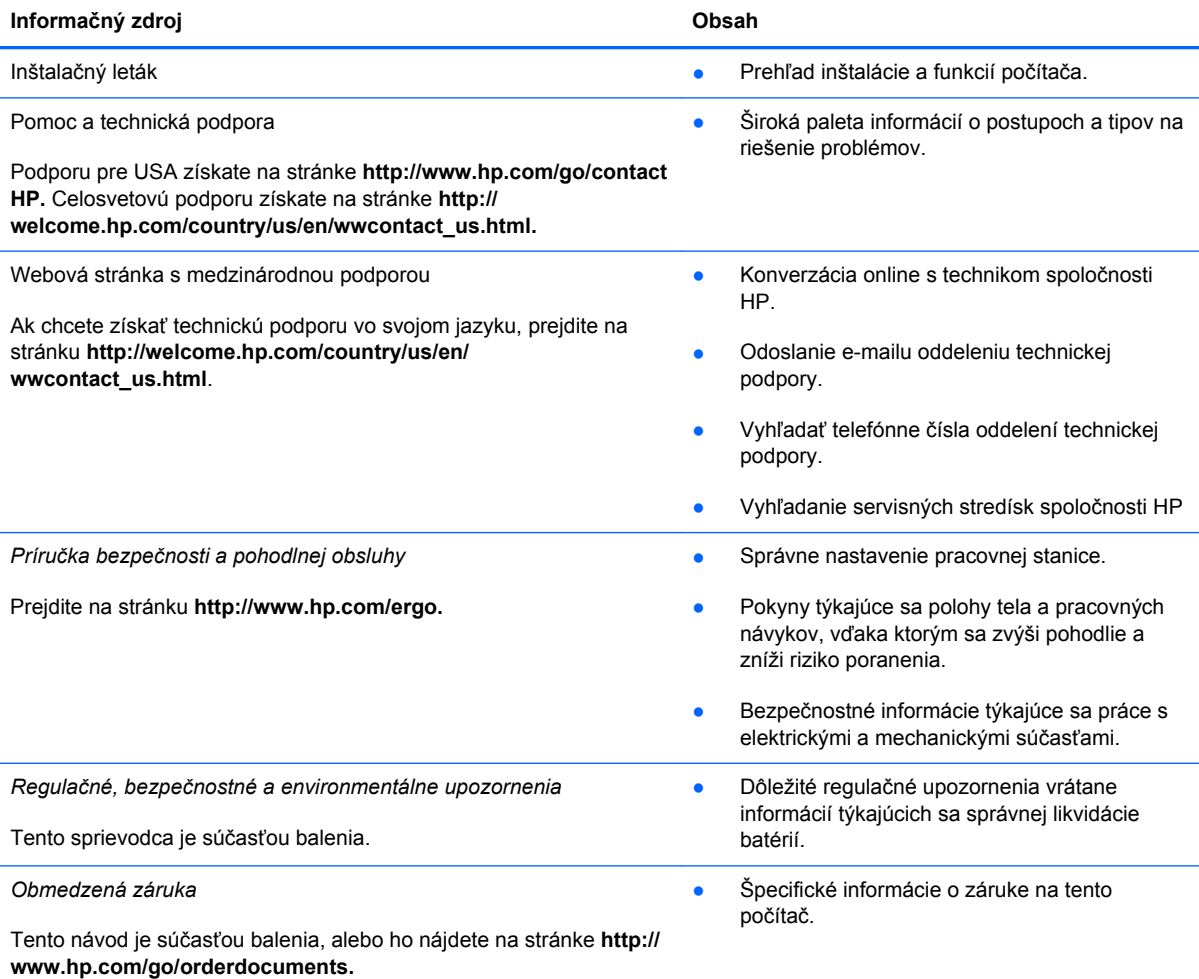

# <span id="page-19-0"></span>**6 Elektrostatický výboj**

Elektrostatický výboj je uvoľnenie statickej elektriny pri kontakte dvoch objektov, napríklad elektrický šok, ktorý vás zasiahne pri chôdzi po koberci alebo dotyku kovovej kľučky.

Výboj statickej elektriny z prstov alebo ďalších elektrostatických vodičov môže poškodiť elektronické súčasti. Z dôvodu zabránenia poškodeniu počítača a jednotky alebo strate údajov dodržiavajte tieto pokyny:

- Ak máte podľa pokynov na odstránenie alebo inštaláciu odpojiť počítač od napájania, odpojte ho po správnom uzemnení a pred zložením krytu.
- Súčasti pred inštaláciou uchovávajte v antistatickom obale.
- Nedotýkajte sa kolíkov, vedenia ani obvodu. Manipuláciu s elektronickými súčasťami obmedzte na minimum.
- **Nepoužívajte nástroje s magnetickým poľom.**
- Pred manipuláciou so súčasťami vybite statickú energiu tak, že sa dotknete nenatretého kovového povrchu súčasti.
- Súčasť vložte po vybratí do obalu, ktorý ho ochráni pred poškodením statickou elektrinou.

Ak potrebujete ďalšie informácie o statickej elektrine alebo pomoc pri odstránení či inštalácii súčastí, obráťte sa na oddelenie technickej podpory.

# <span id="page-20-0"></span>**Register**

### **A**

akčné klávesy [10,](#page-15-0) [11](#page-16-0) funkcie [10](#page-15-0) používanie [10](#page-15-0) antény pre bezdrôtovú komunikáciu, identifikácia [3](#page-8-0) antény siete WLAN, identifikácia [3](#page-8-0) antény siete WWAN, identifikácia [3](#page-8-0)

### **B**

batéria [12](#page-17-0)

### **C**

Celá obrazovka [10](#page-15-0) certifikačný štítok bezdrôtových zariadení [7](#page-12-0) cestovanie s počítačom [7](#page-12-0)

### **Č**

čítač inteligentných kariet, identifikácia [1](#page-6-0) Čítač pamäťových kariet [1](#page-6-0)

### **D**

Ďalšie okno [10](#page-15-0) Dopredu [10](#page-15-0)

### **E**

elektrostatický výboj [14](#page-19-0)

### **G**

gestá zariadenia TouchPad [8](#page-13-0) posúvanie [8](#page-13-0) gesto posúvania na zariadení TouchPad [8](#page-13-0)

### **I**

indikátor integrovanej webovej kamery, identifikácia [3](#page-8-0) Indikátor sieťového napájacieho adaptéra [12](#page-17-0) indikátor webovej kamery, identifikácia [3](#page-8-0) indikátory napájanie [1,](#page-6-0) [2](#page-7-0) webová kamera [3](#page-8-0) indikátory napájania, identifikácia [1,](#page-6-0) [2](#page-7-0) interný mikrofón, identifikácia [3](#page-8-0)

### **K**

Klávesová kombinácia režimu obnovenia [11](#page-16-0) konektor zvukový vstup (mikrofón) [2](#page-7-0) zvukový výstup (slúchadlá) [2](#page-7-0) konektor zvukového vstupu (mikrofón) [2](#page-7-0) konektor zvukového výstupu (slúchadlá) [2](#page-7-0)

### **N**

názov a číslo produktu, počítač [7](#page-12-0)

### **O**

Obnoviť [10](#page-15-0) otvor pre bezpečnostné lanko, identifikácia [2](#page-7-0)

### **P**

port HDMI, identifikácia [2](#page-7-0) porty HDMI [2](#page-7-0) USB 2.0 [1](#page-6-0) USB 3.0 [2](#page-7-0)

porty USB 2.0, identifikácia [1](#page-6-0) porty USB 3.0, identifikácia [2](#page-7-0) pozícia pre batériu [7](#page-12-0)

### **R**

regulačné informácie certifikačné štítky bezdrôtových zariadení [7](#page-12-0) regulačný štítok [7](#page-12-0) reproduktory, identifikácia [6](#page-11-0)

### **S**

sériové číslo [7](#page-12-0) servisný štítok, počítač [7](#page-12-0) Späť [10](#page-15-0) Stlmenie hlasitosti [10](#page-15-0) súčasti displej [3](#page-8-0) ľavá strana [2](#page-7-0) pravá strana [1](#page-6-0) spodná strana [6](#page-11-0)

### **Š**

štítky [7](#page-12-0) certifikácia bezdrôtových zariadení [7](#page-12-0) Karta SIM [7](#page-12-0) regulačné [7](#page-12-0) servisný [7](#page-12-0) WLAN<sub>7</sub> štítok WLAN [7](#page-12-0)

### **V**

vetracie otvory, identifikácia [6](#page-11-0)

### **W**

webová kamera, identifikácia [3](#page-8-0)

### **Z**

zariadenie WLAN [7](#page-12-0)

zásuvky bezpečnostné lanko [2](#page-7-0) Zníženie hlasitosti [10](#page-15-0) Zníženie jasu [10](#page-15-0) Zóna zariadenia TouchPad, identifikácia [4](#page-9-0) Zvýšenie hlasitosti [11](#page-16-0) Zvýšenie jasu [10](#page-15-0)